# **DL05/06 Ethernet Communications Modules**

### Ethernet mmunication **Modules [H0-ECOM100](http://www.automationdirect.com/pn/H0-ECOM100) \$216.00**

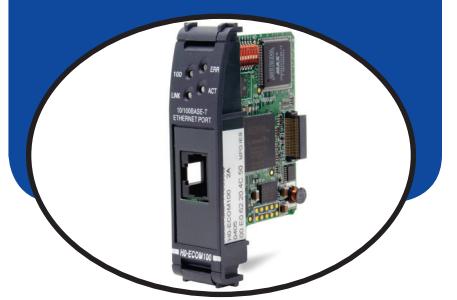

### **Overview**

Ethernet Communications Modules offer features such as:

- High-speed peer-to-peer networking of PLCs
- Fast updates with *Direct*SOFT Programming Software
- High-performance access for Human Machine Interface (HMI), ERP, MES or other Windows-based software
- Industry standard Modbus TCP Client/ Server Protocol
- Free SDK for custom drivers
- Easy setup

The Ethernet Communication (ECOM) Module represents a price breakthrough for high-speed peer-to-peer networking of PLCs. No longer are you forced to designate a single PLC to be the network master. Any PLC can initiate communications with any other PLC. Link your PLCs with PCs using industry standard Modbus TCP protocol connected through standard cables, hubs, and repeaters. Or, use our KEP*Direct* I/O Server to link your favorite HMI/SCADA, data historian, MES or ERP software to *Direct*LOGIC PLCs. Our Lookout*Direct* HMI and our DataWorx data collection software include ECOM drivers. *Direct*SOFT Programming Software can be used to monitor or update the program in any *Direct*LOGIC PLC on the network.

### Simple connections

Use Category 5 UTP cables which can be run up to 100 meters between nodes. Use repeaters to extend distances and expand the number of nodes.

### Choose your slot

The [H0-ECOM100](http://www.automationdirect.com/pn/H0-ECOM100) module plugs into any option module slot of any DL05 PLC or DL06 PLC. The module maintains identification data, descriptive information, and communication parameters for PLC-to-PLC communications in flash memory. Disconnect power before installing or removing any PLC module.

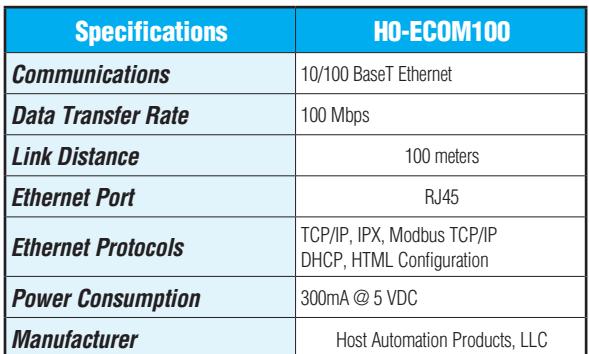

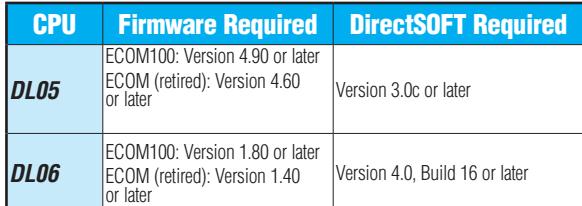

#### [H0-ECOM100](http://www.automationdirect.com/pn/H0-ECOM100) *IBox* communications instructions

Over 40 Communications IBox instructions are available when using the [H0-ECOM100](http://www.automationdirect.com/pn/H0-ECOM100) with a DL05/06 PLC and *Direct*SOFT6 programming software. These easy-to-use instructions allow you to:

- Enable/disable module DHCP
- Read/write module IP, Gateway and Subnet Mask addresses
- Read/write module ID, Name and **Description**
- Send E-mail messages
- Read/Write PLC memory to networked Hx-ECOM100 modules
- Read/Write PLC memory to networked Hx-ECOM(-F) modules

See the following page for example Communications IBox instructions.

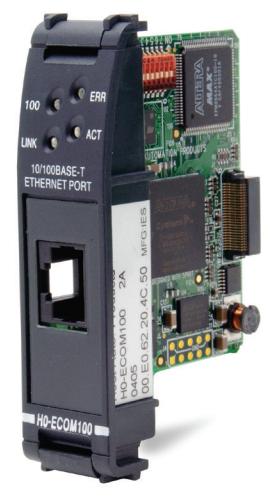

The [H0-ECOM100](http://www.automationdirect.com/pn/H0-ECOM100) supports the Industry Standard Modbus TCP Client/Server Protocol

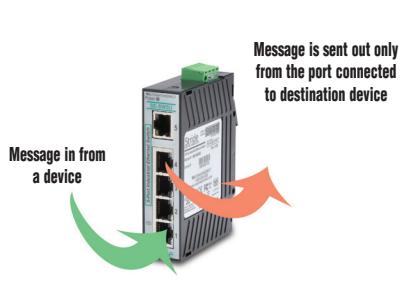

See the Communications section for details on Stride Ethernet Switches

### **DL05/06 Ethernet Communications Modules**

#### Modbus TCP support

The [H0-ECOM100](http://www.automationdirect.com/pn/H0-ECOM100) supports the industry standard Modbus TCP Client/Server protocol in addition to the standard IP and IPX protocols. This allows the DL06/06 PLC with an [H0-ECOM100](http://www.automationdirect.com/pn/H0-ECOM100) module to serve as a client (master) or as a server (slave) on a Modbus TCP Ethernet network. The [H0-ECOM100](http://www.automationdirect.com/pn/H0-ECOM100) can actively issue Modbus commands to other nodes or devices on the Modbus TCP network or simply respond to connected Modbus TCP clients.

#### **ModbusTCP communications architecture**

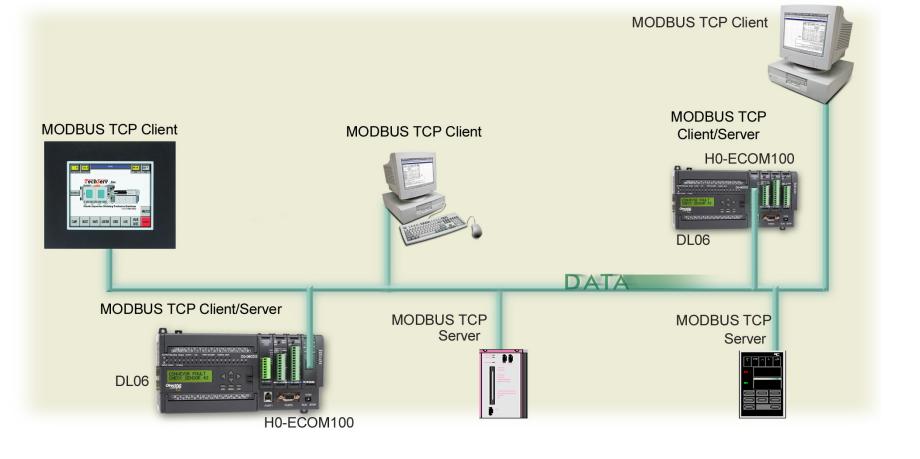

#### PLC-to-PLC communications

PLC-to-PLC or PLC to a Modbus TCP device communications can be accomplished using standard Read from Network (RX) and Write to Network (WX) instructions (all DL05/06 PLCs, all H0 series ECOMs and all *Direct*SOFT versions). If you're using our *Direct*SOFT6 programming software, a DL05 or DL06 PLC and an [H0-ECOM100,](http://www.automationdirect.com/pn/H0-ECOM100) you can use fillin-the-blank IBox instructions to simplify your communications programming. The [H0-ECOM100](http://www.automationdirect.com/pn/H0-ECOM100) supports the ECOM100 Configuration IBox for use with the ECRX and ECWX IBox instructions to read/ write to other ECOM100s. All H0 series ECOM modules support the NETCFG Configuration IBox for use with the NETRX and NETWX IBox instructions to read/ write to other ECOM modules (remember *Direct*SOFT5 or later is required). The Communications IBox instructions execute with built-in interlocking to greatly simplify communications programming. We will be HO-ECOM100 has

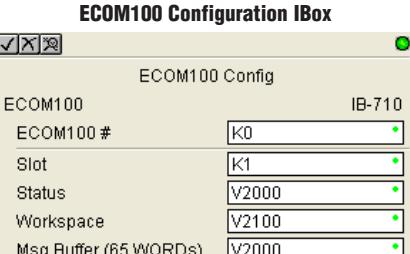

#### ECOM100 Read Network IBox

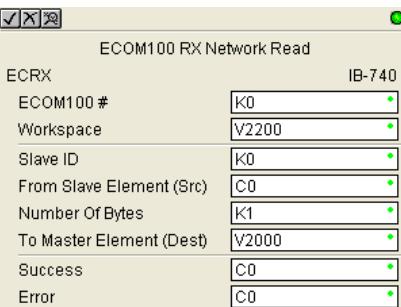

## e-mail capability!

The [H0-ECOM100](http://www.automationdirect.com/pn/H0-ECOM100) Send EMail (ECEMAIL) IBox instruction will allow the module to behave as an e-mail client and send an SMTP request to your SMTP Server to send a specified e-mail message to the e-mail addresses in the IBox's To: field. The **Body**: field allows you to embed real-time data in your e-mail message. *Direct*SOFT5 or later is required to use the IBox instructions.

#### NetEdit3 software

NetEdit3 Software ships free with the ECOM User Manual. Use NetEdit3 to configure the ECOM modules for your network. Flexible addressing allows you to use your choice of protocols and identifying methods. Assign each module a number or a name or both. You don't have to use an IP address, but you can if it's necessary for your network. NetEdit3 uses two protocols for PC-to-PLC communications: IPX and TCP/IP. The NetEdit3 screen displays all identifiers and troubleshooting information for each module on the network. You can use NetEdit3 to adjust parameters for PLC-to-PLC communications by clicking on Advanced Settings. The network identifiers can also be changed from *Direct*SOFT Programming Software.

#### ECOM100 Send EMail IBox

 $7x3$ 

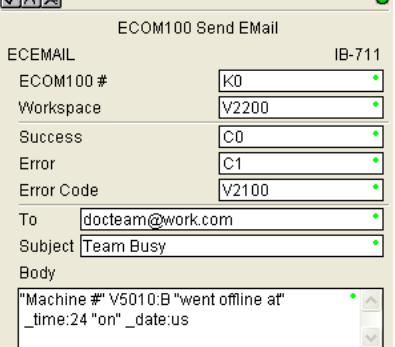

## **Power Budgeting for the DL06**

The DL06 has four option module slots. To determine whether the combination of modules you select will have sufficient power, you will need to perform a power budget calculation.

#### Power supplied

Power is supplied from two sources: the internal base unit power supply and, if required, an external supply (customer furnished). The D0-06xx (AC powered) PLCs supply a limited amount of 24VDC power. The 24VDC output can be used to power external devices.

For power budgeting, start by considering the power supplied by the base unit. All DL06 PLCs supply the same amount of 5VDC power. Only the AC units offer 24VDC auxiliary power.

Be aware of the trade-off between 5VDC power and 24VDC power. The amount of 5 VDC power available depends on the amount of 24VDC power being used, and the amount of 24VDC power available depends on the amount of 5VDC power consumed. Determine the amount of internally supplied power from the table to the right.

#### Power required by base unit

Because of the different I/O configurations available in the DL06 family, the power consumed by the base unit itself varies from model to model. Subtract the amount of power required by the base unit from the amount of power supplied by the base unit. Be sure to subtract 5VDC and 24VDC amounts.

#### Power required by option modules

Next, subtract the amount of power required by the option modules you are planning to use. Again, remember to subtract both 5VDC and 24VDC.

If your power budget analysis shows surplus power available, you should have a workable configuration.

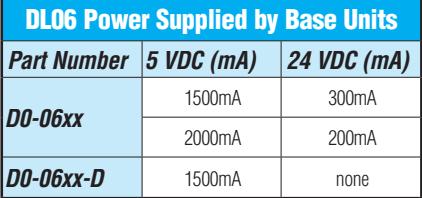

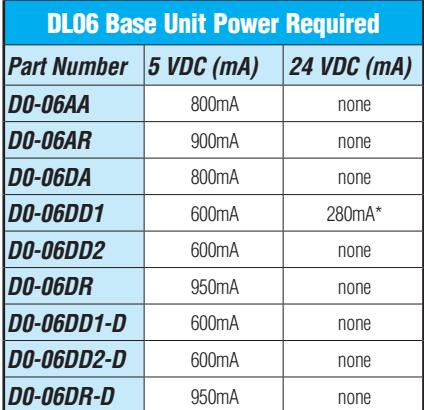

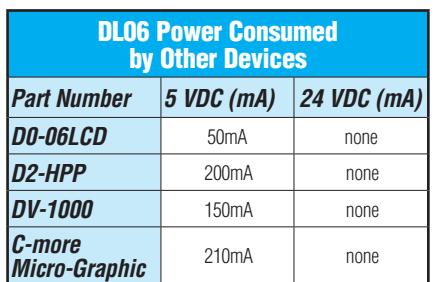

\* Only if auxiliary 24VDC power is connected to V+ terminal.

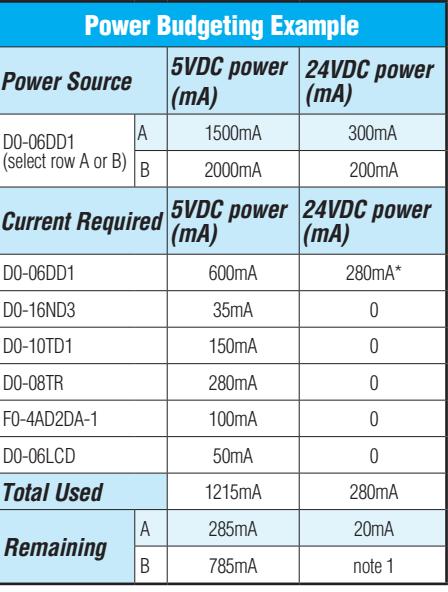

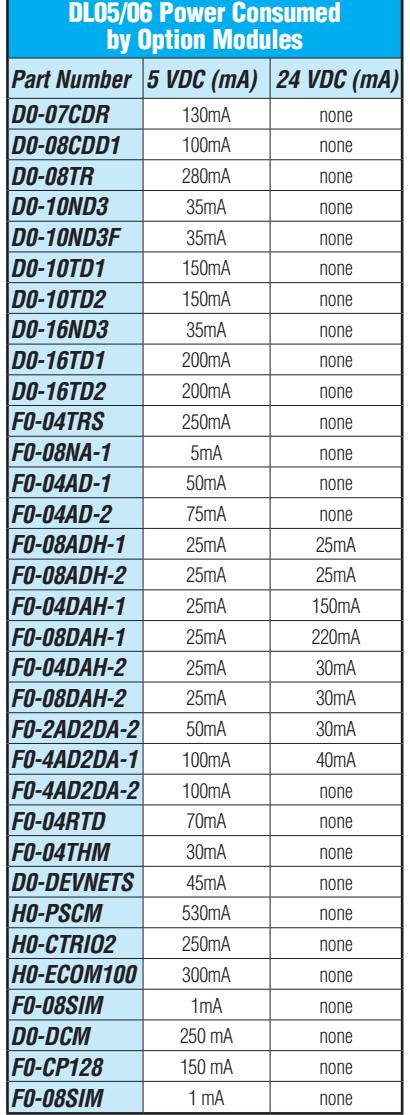

\* Auxiliary 24 VDC used to power V+ terminal of [D0-06DD1](http://www.automationdirect.com/pn/D0-06DD1) sinking outputs.

Note 1: If the PLC's auxiliary 24 VDC power source is used to power the sinking outputs, use power choice A, above.